## **Linotype-Hell**

## PostScript and **Flexography Technical** Information

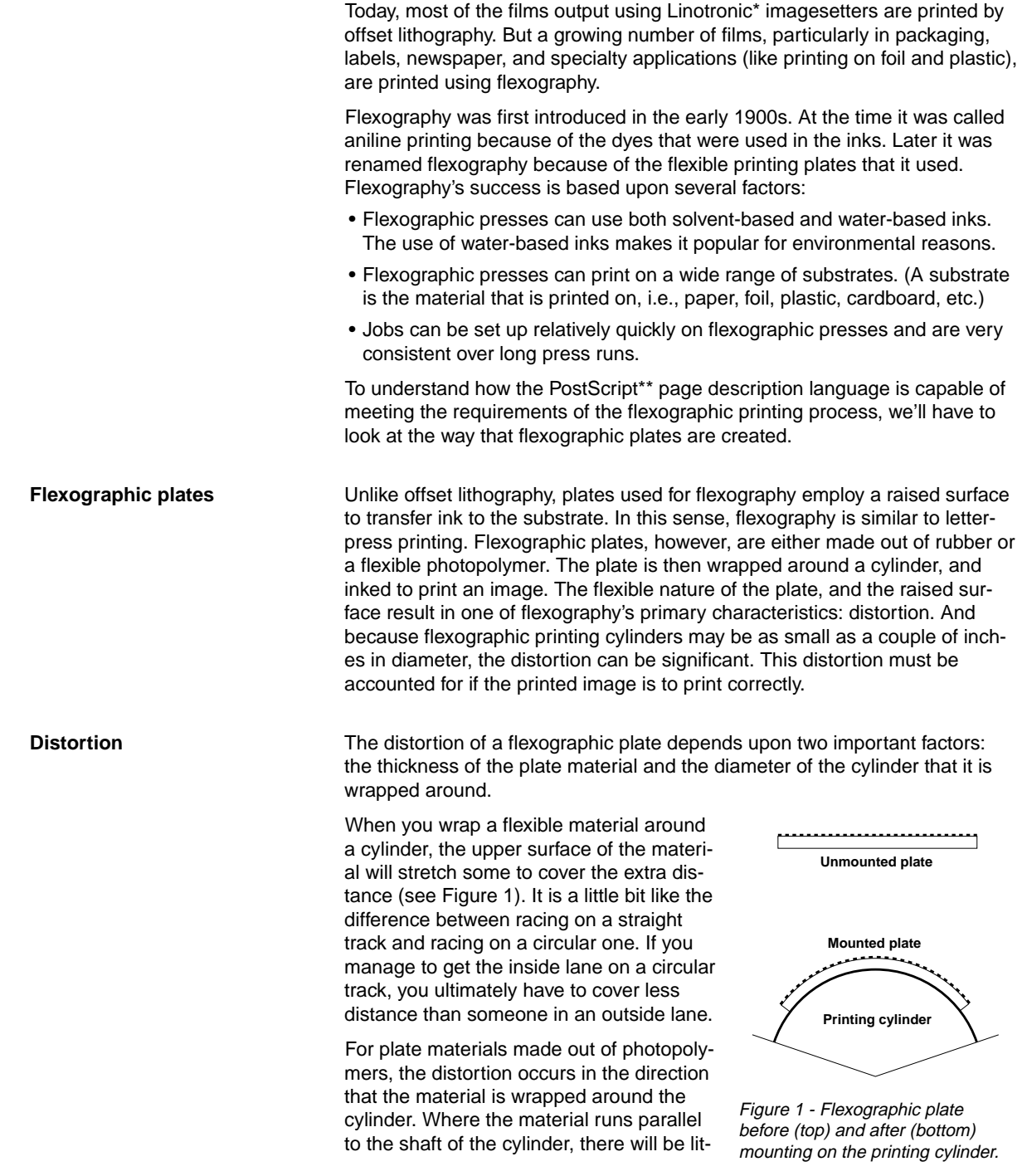

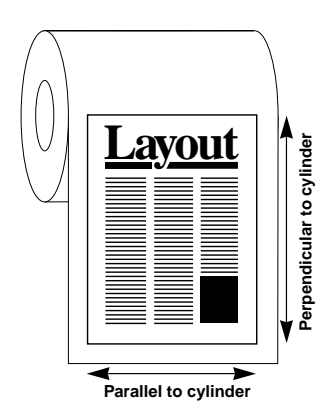

Figure 2 - The distortion of a photopolymer flexographic plate occurs perpendicular to the shaft of the printing cylinder.

tle or no distortion. (See Figure 2.) For plate materials made out of rubber, the distortion may occur in both directions. This is because in addition to the distortion caused by wrapping the plate around the cylinder, rubber plates tend to shrink in both directions after exposure and processing. This complicates the calculations needed to ber plate.

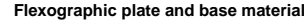

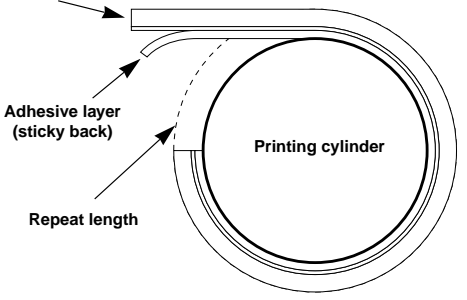

predict the distortion of a rub-Figure 3 - Cross section of a flexographic printing cylinder showing the variables involved in distortion.

The amount of distortion is determined by several factors: plate thickness, base thickness, and repeat length. Repeat length is the circumference of the printing cylinder when it has had the plate and adhesive layer attached to it. (See Figure 3.) The adhesive layer used to attach the plate to the printing cylinder is often called "sticky back".

Because of plate distortion (and other factors that will be covered later), it is very important to work closely with your printer. It does you no good to supply films that your printer cannot use. While it is relatively easy to supply films for offset lithography, supplying films for flexography is more difficult.

**Distorting with PostScript** Historically, adjustments for plate distortion have been done photographically, but this process requires an expensive lens and is time-consuming. Distortions can be made on the electronic page descriptions in PostScript files, but the software program you are using must allow you to size the page disproportionately.<sup>1</sup> (Both Adobe Illustrator\*\* and Aldus FreeHand\*\* allow scaling to be handled independently in the x and y directions.)

1 Refer to Appendix A for an example of the calculations used to determine distortion.

Some flexographic applications, labels for example, can be adequately handled using the text and illustration tools in Illustrator or FreeHand. However, for applications that require sophisticated page layouts the problem is more complex because most page layout programs don't allow independent scaling. There are workarounds for this, but they are by no means simple. One possible solution is to have the distortion done in the RIP (Raster Image Processor). It is possible to download PostScript code that will cause a distortion to be applied to each page as it is RIPed. Linotype-Hell has developed some code that allows this type of distortion. For more information on this code, contact the author at the address at the end of this document.

**Flexographic negatives** There is no intermediate blanket cylinder in most flexographic presses. This means that the ink on plate is transferred directly to the substrate. Therefore, unlike offset lithography, flexographic plates are usually made using wrongreading, emulsion-down, negatives<sup>2</sup>. This is because the image is mirrored when it is transferred. (Offset lithography uses right-reading, emulsion-down, negatives. For a further explanation of this see the technical information piece entitled Analyzing Film Output, part number 3062.)

> 2 Wrong-reading, emulsion-down is equivalent to right-reading, emulsion-up. Note: In cases where an image is being printed on a transparent material, if the image is to be printed on the surface, wrong-reading films are required. If the image is to be printed on the back (and viewed through the front), right-reading films are required.

> There is some evidence to suggest that an imagesetter film with a matte emulsion forms a better seal with the surface of a plate material during exposure. (A pebbled or matte emulsion allows the air between the film and the

plate material to evacuate more easily.) Du Pont recommends a film called Cronatype\*\* for use with Cyrel\*\*, their popular flexographic plate material. Cronatype is designed for imagesetters with a helium neon laser. To find out if other plate materials require matte film, check with the plate manufacturer.

**Halftone dot shape** The shape of the halftone dot can play an important role in flexography. The characteristic checkerboard shape of a 50% halftone dot can cause a significant 'midtone jump' on a flexographic plate. Therefore many flexographers prefer a round halftone dot shape (that means one that starts out round, and continues to grow round rather than square off at 50%.) Offset lithographers usually stay away from a round halftone dot shape because it tends to plug up and print dark in the shadow areas.

> PostScript has a lot of flexibility in the creation of halftone dot shapes, but not all software applications take advantage of this. Some may allow you to assign specific halftone dot shapes to scanned images but not tints. Others may use shapes that are not ideal, or, which may have names which do not truly indicate the actual shape. To see what a halftone dot shape will look like it is best to run some tests that allow you to get a look at the dot as it appears at 10%, 30%, 50%, 70%, and 90%. (For a further explanation, see the Linotype-Hell technical information piece entitled Digital Halftone Dots, part number 3060.) Where the application does not give you the halftone dot that you want, you may still be able to get it through the use of a printer description file (i.e., APDs, PPDs, or PDXs). These files control many aspects of the printed page, one of which is halftone dot shape.

The default PostScript halftone dot shape is round at the low percentages, becomes a checkerboard at 50% and is an open circle in the high percentages. In earlier versions of PostScript, the default shape was actually round throughout (see Figure 4), but this was changed to meet the needs of offset lithography. The code for this early PostScript halftone dot is extremely simple and can be patched into a printer description file (also known as an APD, PPD or PDX file) if you have some familiarity with PostScript code.<sup>3</sup>

3 Refer to Appendix B for an explanation of this technique.

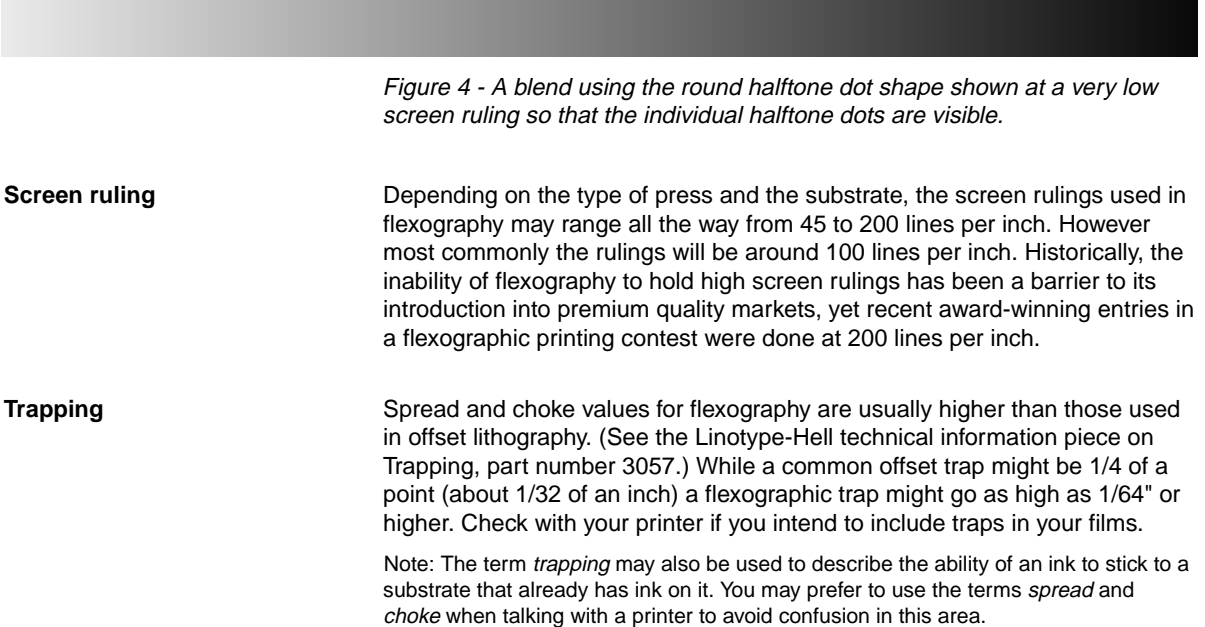

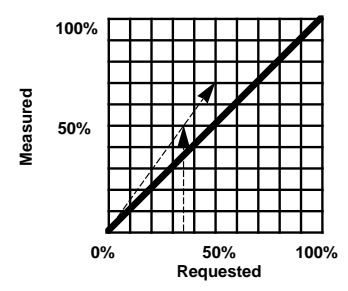

Figure 5 - When a requested 50% halftone dot becomes 70% because of dot gain, a 36% requested dot actually results in a 50% measured halftone dot.

**Dot gain** Flexography has relatively high dot gain values. For example, one source claims that a 50% halftone dot may grow to 70% during printing. This amount of dot gain needs to be adjusted for to get good-looking printed output. A separate piece could easily be written about dot gain, however briefly, there are several ways adjustments for dot gain can be made. You can:

> • Work with a calibration program like the one included in the Linotype Utility\*, and underadjust the values keeping in mind the ultimate amount of gain. For example, if you know your amount of dot gain, you can predict that a 50% halftone dot may grow to 70%. If you were to draw a graph of this, you would be able to see what value really gives you a 50% dot. (See Figure 5.) It might be that a 36% dot grows to 50% on press. You could then calibrate so that when you asked for a 50% halftone dot from the imagesetter, it would actually give you 36%.4

> 4 Adjusting a calibration curve in this manner results in lost gray levels, which may become visible in blends or scanned images. See the Linotype-Hell technical information piece entitled Calibration (part # 3075) for more information.

- Use the calibration facilities in software programs like QuarkXPress and underadjust in the manner described above.
- Make (under) adjustments to the transfer curve in a printer description file.
- In the case of tints or synthetic artwork (like Adobe Illustrator or Aldus FreeHand illustrations) you can consciously select tint values that are underadjusted, knowing that they will increase on press. Calibration can then be handled normally.
- In the case of scanned artwork, you may adjust your scan (by lightening it) to anticipate dot gain. Some image manipulation programs even include a special dot gain facility.
- Adjust dot gain through a menu item in a pre-press frontend system.

The important thing to be sure of is that any adjustments that you make will affect all halftoned elements in the page: tints, synthetic art, and scanned art.

**Color separation** Given the difficulties involved in creating flexographic plates, it is best to start with single color text, line work, tints or halftones. Process color tints or halftones increase the complexity because of screen angle and ruling issues.

> The angles used for color separation for flexography may appear peculiar compared to the angles used for offset lithography, however each value is only 7.5 degrees away from a commonly used offset lithography set.

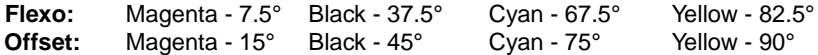

Another set, listed below, is the so-called 'normal' or 'European' set: **Flexo:** Yellow - 7.5° Magenta - 37.5° Cyan - 67.5° Black - 82.5°

The reason for this 7.5 degree shift has to do with the inking system used in flexography. An engraved anilox roll with many tiny ink-holding cells is used to transfer ink to the plate. Because these cells are arranged in rows and columns (often at a 30 or 45 degree angle), there is a chance that this pattern might conflict to cause a moiré pattern with the screen angle and ruling of one of the separations. The 7.5 degree shift helps to avoid this problem.

HQS Screening\*, the new halftoning algorithm from Linotype-Hell, allows screen angle and ruling to be specified much more accurately than with the earlier version of halftoning in PostScript (so-called RT Screening\*). (For more information on RT Screening and HQS Screening see the Linotype-Hell technical information piece entitled Moiré, part number 3063.) Linotype-Hell's existing recommendations do not cover common flexographic angles. However there is no technical barrier to doing this, it simply will require testing at specific resolutions and screen rulings.

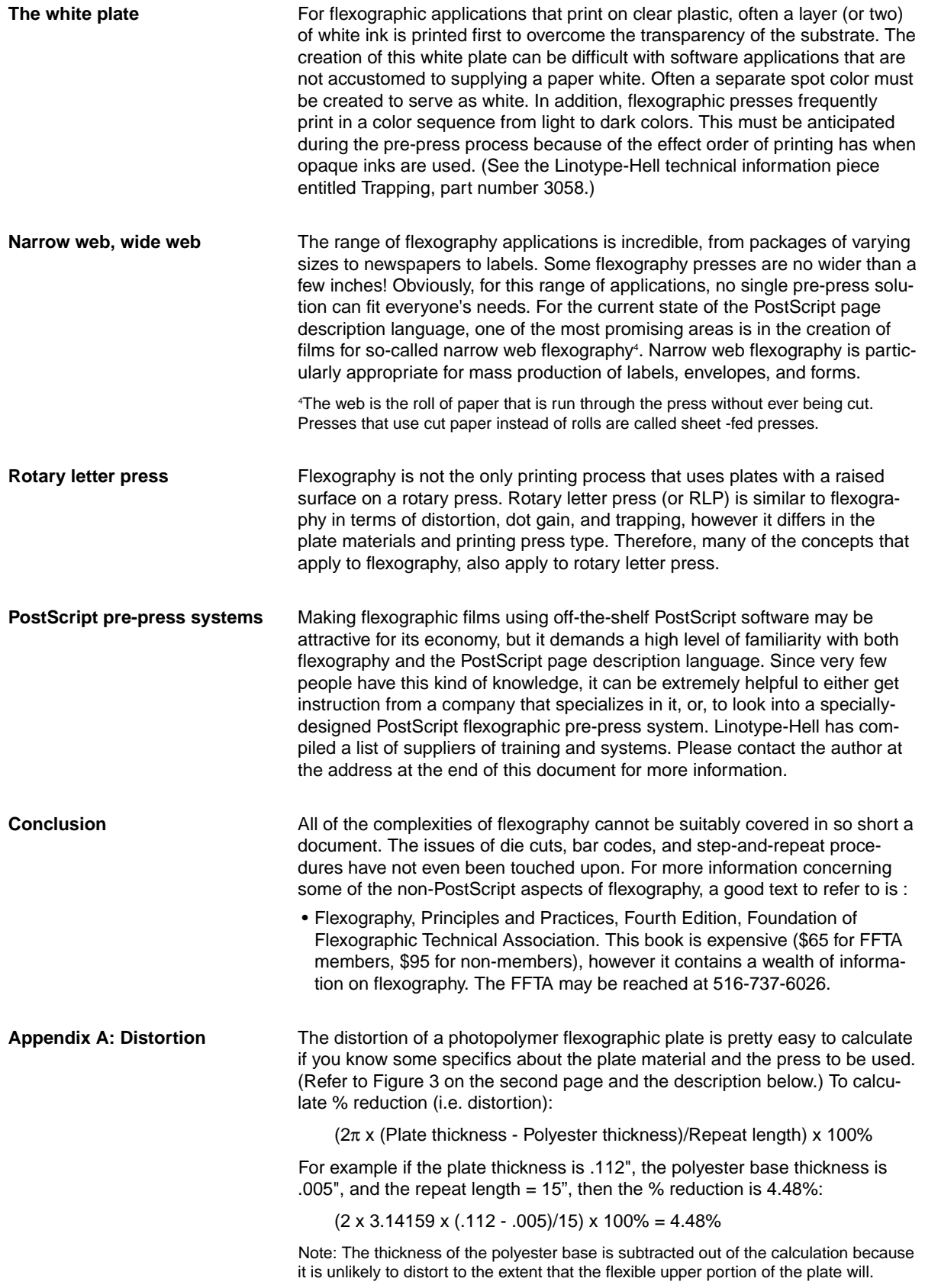

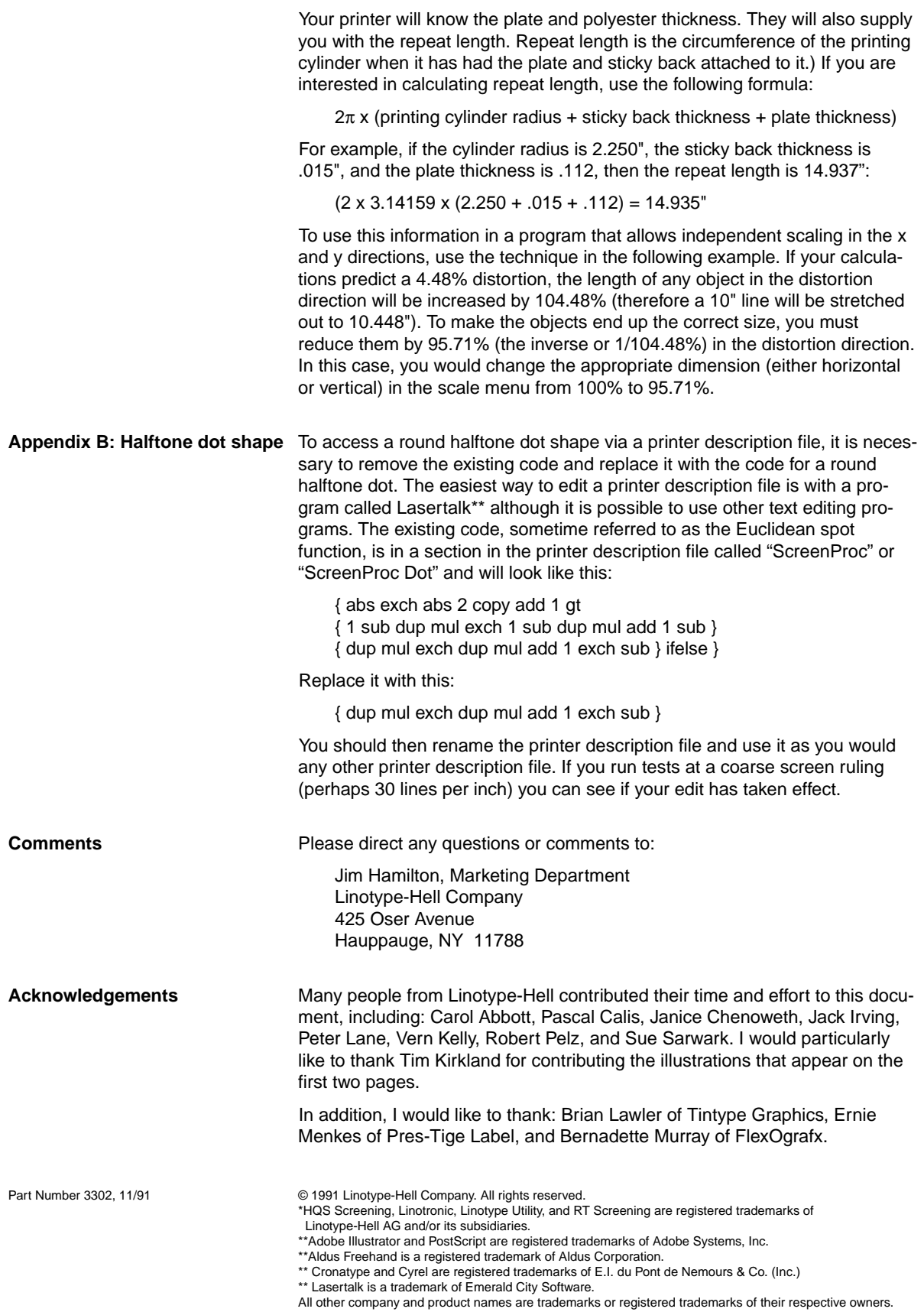

**Company list Here is a list of companies that are familiar with PostScript and flexography:** 

- **Graphic Service Seminars** (in San Luis Obispo, California) teaches a seminar for flexographic printers who want to start using PostScript to produce films. They can be reached at 805-489-9020. (Brian Lawler of Tintype Graphic Arts is a good resource and part of this organization. He may be reached at 805-544-9789.)
- **FlexOgrafx** (in Portland, Oregon) has developed a system called PrePress Manager which is a front-end system designed specifically for flexography. They can be reached at 503-227-5659.
- **Professional Computer Center** (in Langhorne, Pennsylvania) have a front-end system called the Professional PrePress System for packaging applications that is particularly useful for flexography. They can be reached at 215-860-5200. (But what guarantee do I have that they will sell this guy a L-H backend?)
- **Symbolics?** (in ????) have a front-end system called xxxxxx for packaging and corrugated cardboard flexography applications. They can be reached at xxx-xxxxxxx.
- **Impostrip?** (in ????) do they have some distortion capability?